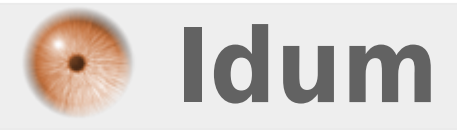

## **Routage RIP >>> RIP : Routing Information Protocol**

**Description :**

**Cet article vous explique dans un premier temps le principe de fonctionnement du routage RIP, ainsi que les différences entre RIPv1 et RIPv2. Dans un deuxième temps il vous apprend à configurer un réseau qui utilise RIP. Pour terminer il permet de savoir comment vérifier le bon fonctionnement du routage.**

**Dans cet article vous retrouverez aussi les principales commandes permettant le paramétrage du routage RIP et j'y joins des fichiers Packet Tracert pour que vous ayez une démonstration.**

#### **Routage RIP**

#### **>>> RIP : Routing Information Protocol**

#### **Sommaire :**

I) Définitions 1) Le routeur 2) Le routage 3) Le routage dynamique 4) Protocole de routage RIP II) RIPv1 et RIPv2 III) Fonctionnement de RIP 1) Fonctionnement 2) Table de routage 3) Temporisation 4) RIP et la métrique 5) RIP et la Distance Administrative 6) Horizon coupé 7) Poison reverse IV) Manipulation de RIP 1) Schéma du réseau 2) Configurations du réseau 3) Vérifications V) Sous-réseaux et réseaux discontinus VI) RIP et le résumé automatique VII) Récapitulatif des commandes RIP

# **I) Définitions**

Avant de parler de routage RIP, il faut que j'explique qu'est ce qu'un routeur et quel est son but.

#### **1) Le routeur**

Le routeur, est un équipement réseau permettant d'acheminer les données d'un réseau à un autre. Le routeur possède une table contenant les chemins que doivent emprunter les données pour arriver à destination. Représenter vous un routeur comme un bureau de poste où le courrier représente les données. Vous déposez une enveloppe dans la boite aux lettres, le bureau de poste regarde la destination et détermine comment acheminer le courrier à destination puis à un autre bureau de poste. Un routeur réalise la même chose mais avec des données informatiques. Il reçoit une donnée, regarde la destination, il étudie sa table de routage pour chercher le meilleur chemin, et transmet les données à un autre routeur.

### **2) Le routage**

Cela consiste à transmettre les données d'un réseau à un autre en prenant le bon chemin.

## **3) Le routage dynamique**

Deux types de routage existent, le routage statique et le routage dynamique :

- Le routage statique est un routage où chaque route a été saisie manuellement par l'administrateur. Il est utilisé dans les tous petits réseaux. Il est facile à gérer lorsque le nombre de routes reste limité. Lorsqu'une route est en panne, l'intervention de l'administrateur est obligatoire pour saisir une route de secours.

- Le routage dynamique est un routage où les routes sont calculées et saisies grâce à un protocole de routage. Il est utilisé dans les plus gros réseaux. Il est plus difficile à mettre en place, mais plus facile à maintenir. Lorsqu'une route est en panne, il recalcule automatiquement un autre chemin.

## **4) Protocole de routage RIP**

RIP est un protocole de routage IP de type **vecteur distance** basé sur l'algorithme de routage décentralisé Bellman-Ford. Il permet à chaque routeur de communiquer aux autres routeurs la métrique, c'est-à-dire la distance qui les sépare du réseau IP (le nombre de sauts qui les sépare, ou « hops » en anglais). Ainsi, lorsqu'un routeur reçoit un de ces messages, il incrémente cette distance de 1 et communique le message aux routeurs directement accessibles.

Les routeurs peuvent donc conserver de cette façon la route optimale d'un message en stockant l'adresse du routeur suivant dans la table de routage de telle façon que le nombre de sauts pour atteindre un réseau soit minimal.

# **II) RIPv1 et RIPv2**

Il existe deux versions de RIP, la deuxième étant une amélioration de la première.

RIPv2 apporte les modifications suivantes à RIPv1 :

- Le support du routage classless.
- La diffusion du masque réseau dans les mises à jour de routage.
- Le support de V.L.S.M.

- La diffusion des mises à jour de routage s'effectue par multicast avec l'adresse de classe D 224.0.0.9. (Avec RIPv1 les mises à jour s'effectuent en broadcast)

- L'authentification de la source de la mise à jour de routage par un texte en clair (actif par défaut), ou un texte crypté suivant l'algorithme M.D5 (Message-Digest 5).

- L'utilisation d'indicateurs de route externe (route tag) afin de pouvoir différencier les routes apprises par d'autres protocoles de routage et redistribuées dans RIP

Maintenant que j'ai présenté le routage, la notion de dynamique, RIP et la notion de RIPv1 et v2 ; je continuerai cet article en n'utilisant que RIPv2.

# **III) Fonctionnement de RIP**

## **1) Fonctionnement**

Le protocole RIP s'appuie sur l'échange d'information entre les routeurs adjacents. Chaque routeur connait le coût de ses propres liaisons, et diffuse ses informations aux autres routeurs qu'il connait. Ensuite les routeurs recalculent les meilleures routes, grâce aux informations reçues.

Une route ressemble à l'exemple ci-dessous :

20.0.0.0/8 is directly connected, FastEthernet0/1  $\mathbf{C}$ 

#### 30.0.0.0/8 [120/1] via 10.0.0.2, 00:00:02, Serial0/0  $\mathbb{R}$

La première ligne est une route créée automatiquement par le routeur, lors de la configuration et la connexion de l'une de ces interfaces. D'où le *C* en début de ligne signifiant *directly connected*. En fin de ligne nous retrouvons le nom de l'interface concernée.

La deuxième ligne est aussi une route, mais celle-ci a été ajoutée avec le protocole de routage RIP d'où le **R**. Nous trouvons ensuite l'adresse du réseau. Puis l'information **[120/1]** que nous expliquerons plupart. Ensuite nous avons **via 10.0.0.2**, cela veut dire que pour accéder au réseau **30.0.0.0/8** nous allons passer par le routeur ayant l'adresse IP **10.0.0.2**. Le compteur **00:00:02** correspond au timer du dernier message RIP reçu. Et pour finir nous avons le nom de l'interface concerné.

#### **2) Table de routage**

La table de routage est une sorte de tableau dans le routeur qui répertorie toutes les routes que celui-ci connait. Une table de routage ressemble à l'exemple ci-dessous :

```
R1#sh ip route
Codes: C - connected, S - static, I - IGRP, R - RIP, M - mobile, B - BGP
      D - EIGRP, EX - EIGRP external, O - OSPF, IA - OSPF inter area
      N1 - OSPF NSSA external type 1, N2 - OSPF NSSA external type 2
      E1 - OSPF external type 1, E2 - OSPF external type 2, E - EGP
      i - IS-IS, L1 - IS-IS level-1, L2 - IS-IS level-2, ia - IS-IS inter area
       * - candidate default, U - per-user static route, o - ODR
      P - periodic downloaded static route
Gateway of last resort is not set
c.
  10.0.0.0/8 is directly connected, Serial0/0
C 20.0.0.0/8 is directly connected, FastEthernet0/1
R 30.0.0.0/8 [120/1] via 10.0.0.2, 00:00:02, Serial0/0
               [120/1] via 20.0.0.2, 00:00:11, FastEthernet0/1
R 40.0.0.0/8 [120/1] via 20.0.0.2, 00:00:11, FastEthernet0/1
R 50.0.0.0/8 [120/1] via 10.0.0.2, 00:00:02, Serial0/0
R 60.0.0.0/8 [120/2] via 10.0.0.2, 00:00:02, Serial0/0
```
[120/2] via 20.0.0.2, 00:00:11, FastEthernet0/1 70.0.0.0/8 [120/1] via 10.0.0.2, 00:00:02, Serial0/0  $\mathbb{R}$ 192.168.1.0/24 is directly connected, FastEthernet0/0  $\mathbf{C}$ R 192.168.2.0/24 [120/2] via 10.0.0.2, 00:00:02, Serial0/0

On retrouve dans un premier temps la commande que l'on doit taper pour obtenir la table de routage. Nous avons ensuite la légende des codes que l'on trouve en début de ligne dans la table. Pour finir nous avons la table de routage.

Lorsqu'un routeur reçoit une route, il compare la route avec les informations de sa propre table de routage :

- Si la destination n'existe pas, et que la métrique n'est pas infinie alors la route est ajoutée.

- Si la destination reçue existe, et que la métrique obtenue est meilleure alors la table de routage est mise à jour.

- Si la destination reçue existe, et que le routeur qui a envoyé la table est le routeur adjacent déjà connu, et que la métrique obtenue est différente, alors on met à jour la table de routage.

- Sinon on ne change rien.

#### **3) Temporisations**

Un routeur en régime stable diffuse un message RIP toutes les **30 secondes +- 5 secondes**, pour avertir que sa table de routage est toujours opérationnelle.

Lorsqu'une modification de la table de routage intervient, le routeur envoi un message RIP à **+- 0 à 5**

**secondes**. Cela permet une prise en compte des modifications beaucoup plus rapidement.

Le protocole utilise trois temporisations :

- Temporisation appelé : **Invalid timer**. Si le routeur ne reçoit aucune mise à jour d'une route dans les **180 secondes**, alors la route est marqué non valide (métrique = 16). Néanmoins la route est sauvegardé jusqu'à la fin de la temporisation d'annulation (Flush timer).

- Annulation appelé : **Flush timer**. Si le routeur ne reçoit pas dans les **240 secondes** une mise à jour pour cette route, la route est supprimée de la table de routage.

- Mise hors service appelé : **Holdown timer**. Cette temporisation permet d'éviter les boucles de routages au moment de la convergence de la topologie sur la base de nouvelles informations. Lorsqu'une route devient inaccessible, elle doit le rester assez longtemps pour que tous les routeurs découvrent que le réseau est inaccessible par cette route.

*Attention : Les valeurs des temporisations que j'indique sont les valeurs utilisées par les équipements Cisco, si vous vérifiez les valeurs sur les sites des groupes de normalisation les valeurs peuvent être différentes.*

#### **4) RIP et la métrique**

La métrique de RIP est simple comparer à d'autre protocole de routage. La métrique est calculée en fonction du nombre de saut pour atteindre la destination. Un saut représente le nombre de routeur que doit traverser la donnée avant d'arriver à destination.

Pour éviter des boucles de routage la **métrique maximum est 16**, on l'appelle aussi métrique infini. Un domaine de routage RIP ne peut donc pas excéder 15 sauts de routage. C'est l'une des raisons qui limite RIP à de petit réseaux.

```
R1#sh ip route
Codes: C - connected, S - static, I - IGRP, R - RIP, M - mobile, B - BGP
       D - EIGRP, EX - EIGRP external, O - OSPF, IA - OSPF inter area
       N1 - OSPF NSSA external type 1, N2 - OSPF NSSA external type 2
       E1 - OSPF external type 1, E2 - OSPF external type 2, E - EGP
        i - IS-IS, L1 - IS-IS level-1, L2 - IS-IS level-2, ia - IS-IS inter area
        * - candidate default, U - per-user static route, o - ODR
        P - periodic downloaded static route
Gateway of last resort is not set
    10.0.0.0/8 is directly connected, Serial0/0
c
   20.0.0.0/8 is directly connected, FastEthernet0/1
c.
R 30.0.0.0/8 [120/<mark>1]</mark> via 10.0.0.2, 00:00:02, Serial0/0
                [120/<mark>1]</mark> via 20.0.0.2, 00:00:11, FastEthernet0/1
   40.0.0.0/8 [120/1] via 20.0.0.2, 00:00:11, FastEthernet0/1
\mathbb{R}R 50.0.0.0/8 [120/1] via 10.0.0.2, 00:00:02, Serial0/0
R 60.0.0.0/8 [120/2] via 10.0.0.2, 00:00:02, Serial0/0
   [120/2] via 20.0.0.2, 00:00:11, FastEthernet0/1<br>70.0.0.0/8 [120/<mark>1]</mark> via 10.0.0.2, 00:00:02, Serial0/0
\mathbf{R}\mathbf{C}192.168.1.0/24 is directly connected, FastEthernet0/0
R 192.168.2.0/24 [120/2 via 10.0.0.2, 00:00:02, Serial0/0
La métrique est la valeur encadrée en rouge.
```
#### **5) RIP et la Distance Administrative**

La distance Administrative est une valeur qui représente le protocole. Dans un réseau utilisant que du routage RIP cette valeur est inutile. Mais dans un réseau utilisant le protocole RIP ainsi que d'autres protocoles comme OSPF, IS-IS, etc. dans ce cas la valeur de la Distance administrative est plus importante que la métrique. Lorsqu'une même route existe dans plusieurs protocoles, le routage analyse la valeur de

la distance administrative pour chercher la valeur la plus faible. Chaque protocole a une valeur par défaut comme nous le montre l'image ci-dessous :

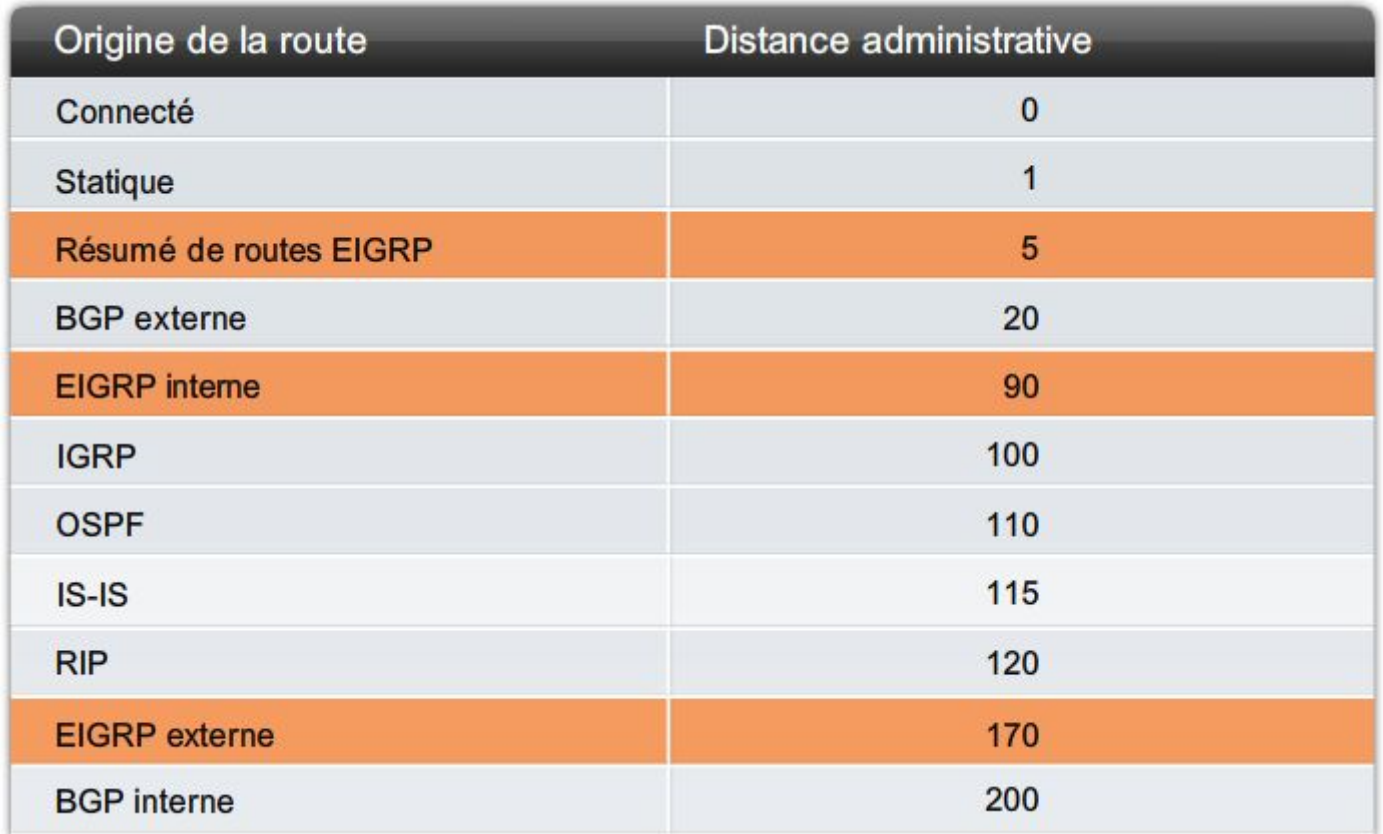

La distance administrative est la valeur encadrée en rouge.

Voici un tableau regroupant les différentes valeurs de distance administrative :

```
R1#sh ip route
Codes: C - connected, S - static, I - IGRP, R - RIP, M - mobile, B - BGP
       D - EIGRP, EX - EIGRP external, O - OSPF, IA - OSPF inter area
       N1 - OSPF NSSA external type 1, N2 - OSPF NSSA external type 2
       E1 - OSPF external type 1, E2 - OSPF external type 2, E - EGP
       i - IS-IS, L1 - IS-IS level-1, L2 - IS-IS level-2, ia - IS-IS inter area
       * - candidate default, U - per-user static route, o - ODR
       P - periodic downloaded static route
Gateway of last resort is not set
\overline{c}10.0.0.0/8 is directly connected, Serial0/0
c.
   20.0.0.0/8 is directly connected, FastEthernet0/1
  30.0.0.0/8 [120/1] via 10.0.0.2, 00:00:02, Serial0/0
\mathbb{R}[120<sup>7</sup>1] via 20.0.0.2, 00:00:11, FastEthernet0/1
    40.0.0.0/8 [120 1] via 20.0.0.2, 00:00:11, FastEthernet0/1
\mathbb{R}50.0.0.0/8 [120<sup>7</sup>1] via 10.0.0.2, 00:00:02, Serial0/0
\mathbb{R}60.0.0.0/8 [120 2] via 10.0.0.2, 00:00:02, Serial0/0
\mathbb{R}[120/2] via 20.0.0.2, 00:00:11, FastEthernet0/1
\mathbb{R}70.0.0.0/8 [120 1] via 10.0.0.2, 00:00:02, Serial0/0
C.
   192.168.1.0/24 is directly connected, FastEthernet0/0
R 192.168.2.0/24 120 / 2] via 10.0.0.2, 00:00:02, Serial0/0
```
Prenons l'exemple d'une route A présente plusieurs fois dans la table de routage. Route A apprise via le protocole RIP et Route A apprise via le protocole OSPF. Le routeur, avant d'envoyer des données, va comparer les deux distances administratives. Le protocole RIP avec la valeur 120 et le protocole OSPF avec la valeur 110. Le routeur utilisera donc la route A apprise avec le protocole OSPF car sa distance administrative est inférieure.

### **6) Horizon coupé**

Horizon coupé est appelé aussi **Split horizon**.

Cette technique est utilisée pour accélérer la convergence. Le principe est simple, on interdit à un routeur d'envoyer une route à un routeur adjacent quand cette route passe par ce routeur adjacent.

## **7) Poison reverse**

Un routeur diffuse les destinations qui deviennent inaccessibles (time out = 180s et métrique = infini). Un routeur qui reçoit une route marquée inaccessible l'intègre en tant que telle dans sa table. Et si au bout de 240 secondes, aucune nouvelle entrée n'est venue modifier la métrique alors elle est effacée de la table.

# **IV) Manipulation de RIP**

## **1) Schéma du réseau**

Voici le schéma réseau (ci-dessous), il comprend 5 routeurs avec RIPv2 activé, 9 réseaux et deux ordinateurs :

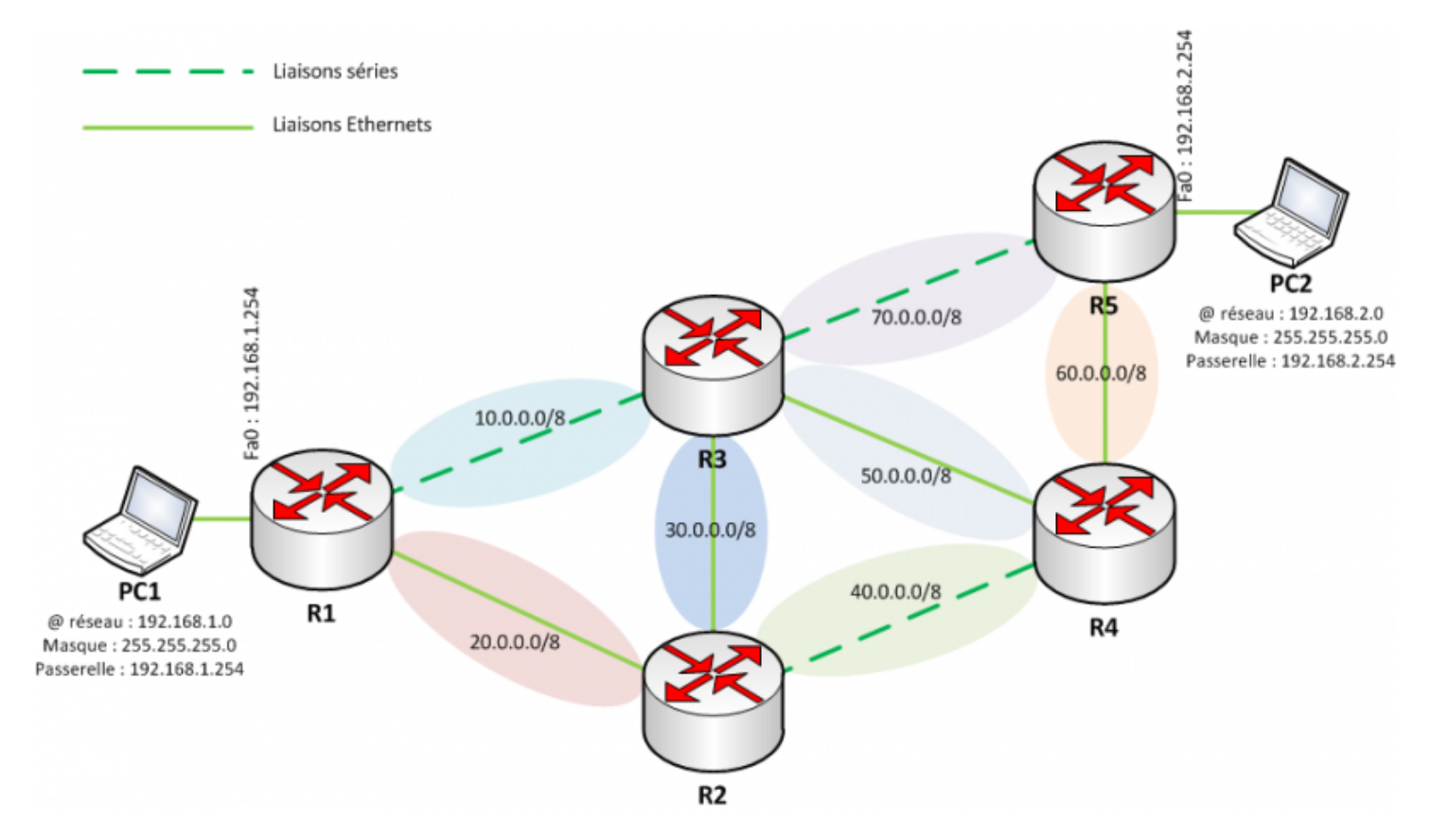

## **2) Configurations du réseau**

Nous allons maintenant configurer les 5 routeurs. Nous commencerons par configurer les adresses IP des interfaces. Pour ensuite configurer le routage RIP.

#### **a) Routeur 1**

```
Router#configure terminal
Enter configuration commands, one per line. End with CNTL/Z.
Router(config)#no ip domain-lookup
```

```
Router(config)#hostname R1
R1(config)#interface fastEthernet 0/0
R1(config-if)#no shutdown
R1(config-if)#ip address 192.168.1.254 255.255.255.0
R1(config-if)#exit
R1(config)#interface fastEthernet 0/1
R1(config-if)#ip address 20.0.0.1 255.0.0.0
R1(config-if)#no shutdown
R1(config-if)#exit
R1(config)#interface serial 0/0
R1(config-if)#no shutdown
R1(config-if)#clock rate 128000
R1(config-if)#ip address 10.0.0.1 255.0.0.0
R1(config-if)#exit
R1(config)#router rip
R1(config-router)#version 2
R1(config-router)#network 192.168.1.0
R1(config-router)#network 10.0.0.0
R1(config-router)#network 20.0.0.0
R1(config-router)#end
R1#wr
```
#### **b) Routeur 2**

```
Router#configure terminal
Enter configuration commands, one per line. End with CNTL/Z.
Router(config)#no ip domain-lookup
Router(config)#hostname R2
R2(config)#interface fastEthernet 0/0
R2(config-if)#no shutdown
R2(config-if)#ip address 30.0.0.2 255.0.0.0
R2(config-if)#exit
R2(config)#interface fastEthernet 0/1
R2(config-if)#ip address 20.0.0.2 255.0.0.0
R2(config-if)#no shutdown
R2(config-if)#exit
R2(config)#interface serial 0/0
R2(config-if)#no shutdown
R2(config-if)#clock rate 128000
R2(config-if)#ip address 40.0.0.2 255.0.0.0
R2(config-if)#exit
R2(config)#router rip
R2(config-router)#version 2
R2(config-router)#network 20.0.0.0
R2(config-router)#network 30.0.0.0
R2(config-router)#network 40.0.0.0
R2(config-router)#end
R2#wr
```
#### **c) Routeur 3**

Router#configure terminal Enter configuration commands, one per line. End with CNTL/Z. Router(config)#no ip domain-lookup

```
Router(config)#hostname R3
```
R3(config)#interface fastEthernet 0/0 R3(config-if)#no shutdown R3(config-if)#ip address 30.0.0.1 255.0.0.0 R3(config-if)#exit

R3(config)#interface fastEthernet 0/1 R3(config-if)#ip address 50.0.0.1 255.0.0.0 R3(config-if)#no shutdown R3(config-if)#exit

R3(config)#interface serial 0/0 R3(config-if)#no shutdown R3(config-if)#ip address 10.0.0.2 255.0.0.0 R3(config-if)#exit

```
R3(config)#interface serial 0/1
R3(config-if)#no shutdown
R3(config-if)#ip address 70.0.0.2 255.0.0.0
R3(config-if)#exit
```
R3(config)#router rip R3(config-router)#version 2 R3(config-router)#network 10.0.0.0 R3(config-router)#network 30.0.0.0 R3(config-router)#network 50.0.0.0 R3(config-router)#network 70.0.0.0 R3(config-router)#end

```
R3#wr
```
#### **d) Routeur 4**

```
Router#configure terminal
Enter configuration commands, one per line. End with CNTL/Z.
Router(config)#no ip domain-lookup
Router(config)#hostname R4
R4(config)#interface fastEthernet 0/0
R4(config-if)#no shutdown
R4(config-if)#ip address 60.0.0.2 255.0.0.0
R4(config-if)#exit
R4(config)#interface fastEthernet 0/1
R4(config-if)#ip address 50.0.0.2 255.0.0.0
R4(config-if)#no shutdown
R4(config-if)#exit
R4(config)#interface serial 0/0
R4(config-if)#no shutdown
R4(config-if)#ip address 40.0.0.1 255.0.0.0
R4(config-if)#exit
R4(config)#router rip
R4(config-router)#version 2
R4(config-router)#network 40.0.0.0
R4(config-router)#network 50.0.0.0
R4(config-router)#network 60.0.0.0
R4(config-router)#end
R4#wr
```
#### **e) Routeur 5**

Router#configure terminal Enter configuration commands, one per line. End with CNTL/Z. Router(config)#no ip domain-lookup Router(config)#hostname R5 R5(config)#interface fastEthernet 0/0 R5(config-if)#no shutdown R5(config-if)#ip address 60.0.0.1 255.0.0.0 R5(config-if)#exit R5(config)#interface fastEthernet 0/1 R5(config-if)#ip address 192.168.2.254 255.255.255.0 R5(config-if)#no shutdown R5(config-if)#exit R5(config)#interface serial 0/1 R5(config-if)#no shutdown R5(config-if)#clock rate 128000 R5(config-if)#ip address 70.0.0.1 255.0.0.0 R5(config-if)#exit R5(config)#router rip R5(config-router)#version 2 R5(config-router)#network 192.168.2.0 R5(config-router)#network 60.0.0.0 R5(config-router)#network 70.0.0.0 R5(config-router)#end R5#wr

Cliquez ci-dessous pour télécharger le fichier Packet Tracert, comprenant une démonstration du réseau :

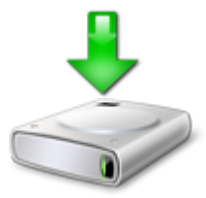

### **3) Vérifications**

Après avoir attendu quelques minutes, nous affichons la table de routage.

Nous tapons pour cela la commande suivante : **show ip route**

Nous obtenons le résultat suivant :

```
R1#sh ip route
Codes: C - connected, S - static, I - IGRP, R - RIP, M - mobile, B - BGP
      D - EIGRP, EX - EIGRP external, O - OSPF, IA - OSPF inter area
      N1 - OSPF NSSA external type 1, N2 - OSPF NSSA external type 2
      E1 - OSPF external type 1, E2 - OSPF external type 2, E - EGP
       i - IS-IS, L1 - IS-IS level-1, L2 - IS-IS level-2, ia - IS-IS inter area
       * - candidate default, U - per-user static route, o - ODR
       P - periodic downloaded static route
Gateway of last resort is not set
```

```
\mathbf C10.0.0.0/8 is directly connected, Serial0/0
c
     20.0.0.0/8 is directly connected, FastEthernet0/1
\mathbb{R}30.0.0.0/8 [120/1] via 10.0.0.2, 00:00:02, Serial0/0
                 [120/1] via 20.0.0.2, 00:00:11, FastEthernet0/1
\mathbb{R}40.0.0.0/8 [120/1] via 20.0.0.2, 00:00:11, FastEthernet0/1
\mathbf{R}50.0.0.0/8 [120/1] via 10.0.0.2, 00:00:02, Serial0/0
\mathbb{R}60.0.0.0/8 [120/2] via 10.0.0.2, 00:00:02, Serial0/0
                 [120/2] via 20.0.0.2, 00:00:11, FastEthernet0/1
\mathbf{D}70.0.0.0/8 [120/1] via 10.0.0.2, 00:00:02, Serial0/0
c.
    192.168.1.0/24 is directly connected, FastEthernet0/0
   192.168.2.0/24 [120/2] via 10.0.0.2, 00:00:02, Serial0/0
\mathbf{p}
```
Si nous regardons plus en détails, nous pouvons voir que pour aller de PC1 à PC2 le routeur R1 va envoyer les données au routeur R3 à son interface 10.0.0.2. Que la métrique pour accéder à PC2 est de "2". Et que les données sortiront par l'interface Serial0/0.

# **V) Sous-réseaux et réseaux discontinus**

Comme je l'ai cité dans les différences entre RIPv1 et RIPv2, RIPv1 ne prend pas en charge le masque de sous-réseau dans les mises à jour de la table de routage. Par conséquence RIP ne peut pas prendre en charge des réseaux discontinus, des réseaux VLSM (réseau ayant un masque à valeur variable), ou encore un super-réseau de routage inter-domaine et sans classe.

Pour mieux comprendre ce que je viens de dire voici le schéma d'un réseau ayant un problème de discontinuité :

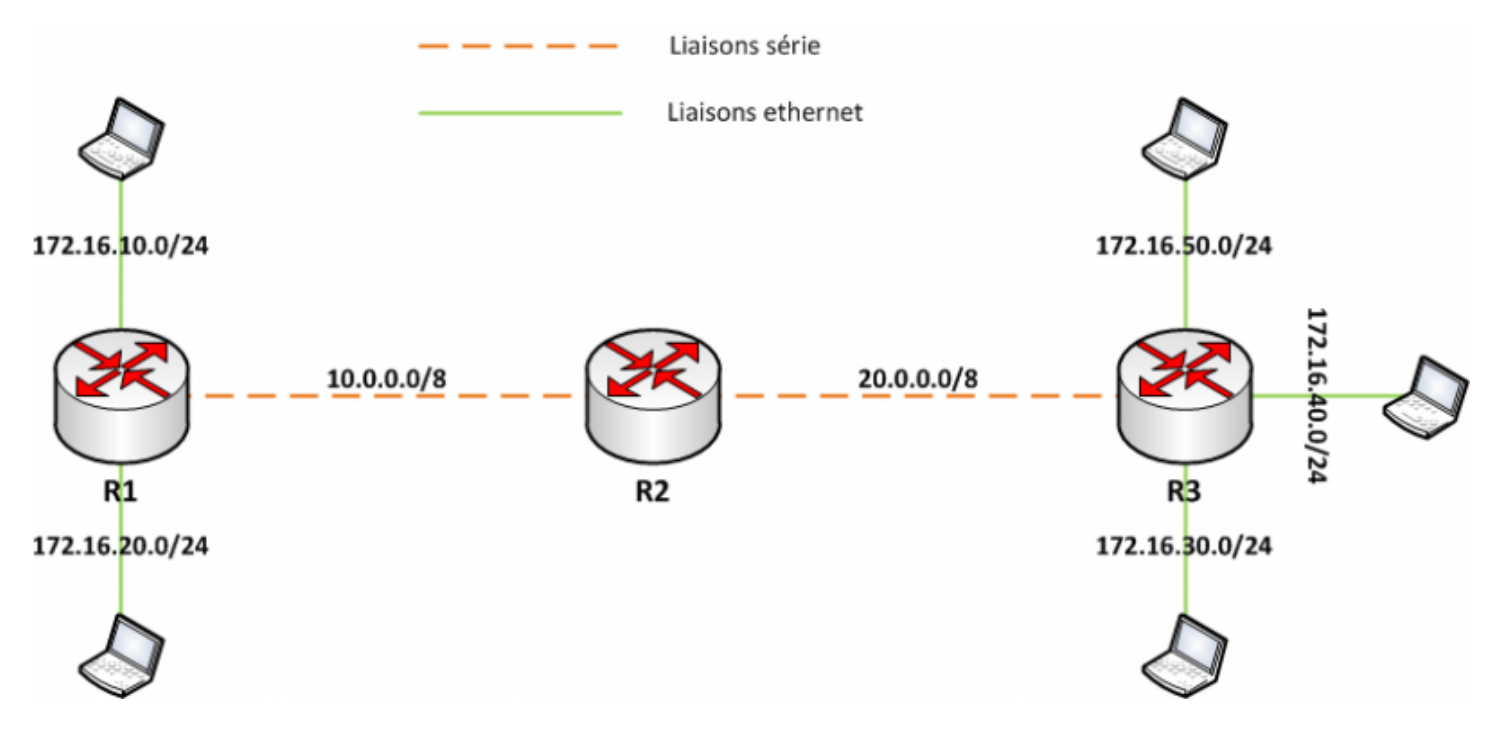

Comme on peut le voir, à gauche du schéma R1 connait deux sous-réseaux (172.16.10.0\24 et 172.16.20.0\24).

Et on peut voir aussi qu'à droite du schéma R3 connait trois sous-réseaux (172.16.30.0\24, 172.16.40.0\24 et 172.16.50.0\24).

Avec RIPv1, lorsque R1 et R3 enverront leur table de routage à R2, l'information fournie par les deux routeurs sera 172.16.0.0. RIPv1 fonctionnant avec le système de classe réseau et ne prenant pas en charge les masques de sous-réseaux. Celui-ci va voir 5 adresses réseaux identiques.

Cliquez ci-dessous pour télécharger le fichier Packet Tracert, comprenant une démonstration d'un réseau discontinu avec RIPv1 :

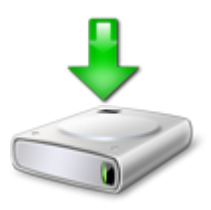

Voici la table de routage des trois routeurs :

```
R1 :
```

```
R1#sh ip route
Codes: C - connected, S - static, I - IGRP, R - RIP, M - mobile, B - BGP
       D - EIGRP, EX - EIGRP external, O - OSPF, IA - OSPF inter area
       N1 - OSPF NSSA external type 1, N2 - OSPF NSSA external type 2
       E1 - OSPF external type 1, E2 - OSPF external type 2, E - EGP
       i - IS-IS, L1 - IS-IS level-1, L2 - IS-IS level-2, ia - IS-IS inter area
       * - candidate default, U - per-user static route, o - ODR
       P - periodic downloaded static route
Gateway of last resort is not set
c
     10.0.0.0/8 is directly connected, Serial0/0
\mathbf R20.0.0.0/8 [120/1] via 10.0.0.1, 00:00:01, Serial0/0
     172.16.0.0/24 is subnetted, 2 subnets
\mathbf c172.16.10.0 is directly connected, FastEthernet0/0
c
        172.16.20.0 is directly connected, FastEthernet0/1
Observer que R1 ne connait pas les sous-réseaux 172.16.30.0, 172.16.40.0 et 172.16.50.0.
R2 :
R2#sh ip route
Codes: C - connected, S - static, I - IGRP, R - RIP, M - mobile, B - BGP
       D - EIGRP, EX - EIGRP external, O - OSPF, IA - OSPF inter area
       N1 - OSPF NSSA external type 1, N2 - OSPF NSSA external type 2
       E1 - OSPF external type 1, E2 - OSPF external type 2, E - EGP
       i - IS-IS, L1 - IS-IS level-1, L2 - IS-IS level-2, ia - IS-IS inter area
       * - candidate default, U - per-user static route, o - ODR
       P - periodic downloaded static route
Gateway of last resort is not set
c
     10.0.0.0/8 is directly connected, Serial0/0
```
C. 20.0.0.0/8 is directly connected, Serial0/1 172.16.0.0/16 [120/1] via 10.0.0.2, 00:00:19, Serial0/0 R [120/1] via 20.0.0.2, 00:00:09, Serial0/1

Observer que R2 ne connait aucun sous-réseaux, il utilise directement l'adresse réseau 172.16.0.0 et se retrouve avec deux chemins pour y accéder.

**R3 :**

```
R3#sh ip route
Codes: C - connected, S - static, I - IGRP, R - RIP, M - mobile, B - BGP
       D - EIGRP, EX - EIGRP external, O - OSPF, IA - OSPF inter area
       N1 - OSPF NSSA external type 1, N2 - OSPF NSSA external type 2
       E1 - OSPF external type 1, E2 - OSPF external type 2, E - EGP
       i - IS-IS, L1 - IS-IS level-1, L2 - IS-IS level-2, ia - IS-IS inter area
       * - candidate default, U - per-user static route, o - ODR
       P - periodic downloaded static route
Gateway of last resort is not set
     10.0.0.0/8 [120/1] via 20.0.0.1, 00:00:14, Serial0/1
\mathbf{p}\mathbf{C}20.0.0.0/8 is directly connected, Serial0/1
     172.16.0.0/24 is subnetted, 3 subnets
\mathbf{C}172.16.30.0 is directly connected, FastEthernet0/0
        172.16.40.0 is directly connected, FastEthernet0/1
\mathbf c172.16.50.0 is directly connected, FastEthernet1/0
\mathbf{c}Observer que R3 ne connait pas les sous-réseaux 172.16.10.0 et 172.16.20.0.
```
La solution au problème consiste à configurer les routeurs en version 2, qui prend en charge les masques de sous-réseaux.

Cliquez ci-dessous pour télécharger le fichier Packet Tracert, comprenant une démonstration d'une réseau discontinu avec RIPv2 :

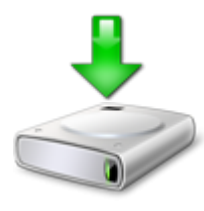

Si nous étudions de nouveau les tables de routages des routeurs nous obtenons ceci :

**R1 :**

```
R1#sh ip route
Codes: C - connected, S - static, I - IGRP, R - RIP, M - mobile, B - BGP
      D - EIGRP, EX - EIGRP external, O - OSPF, IA - OSPF inter area
      N1 - OSPF NSSA external type 1, N2 - OSPF NSSA external type 2
      E1 - OSPF external type 1, E2 - OSPF external type 2, E - EGP
       i - IS-IS, L1 - IS-IS level-1, L2 - IS-IS level-2, ia - IS-IS inter area
       * - candidate default, U - per-user static route, o - ODR
       P - periodic downloaded static route
Gateway of last resort is not set
c
    10.0.0.0/8 is directly connected, Serial0/0
    20.0.0.0/8 [120/1] via 10.0.0.1, 00:00:05, Serial0/0
R
    172.16.0.0/16 is variably subnetted, 3 subnets, 2 masks
       172.16.0.0/16 [120/2] via 10.0.0.1, 00:00:49, Serial0/0
R
       172.16.10.0/24 is directly connected, FastEthernet0/0
c
```

```
172.16.20.0/24 is directly connected, FastEthernet0/1
c
```
La ligne : **R 172.16.0.0/16 [120/2] via 10.0.0.1, 00:00:49, Serial0/0** est apparue et permet d'envoyer les données vers 10.0.0.1 si elle ne correspond pas aux sous-réseaux 172.16.10.0 et 172.16.20.0.

**R2 :**

```
R2#sh ip route
Codes: C - connected, S - static, I - IGRP, R - RIP, M - mobile, B - BGP
       D - EIGRP, EX - EIGRP external, O - OSPF, IA - OSPF inter area
       N1 - OSPF NSSA external type 1, N2 - OSPF NSSA external type 2
       E1 - OSPF external type 1, E2 - OSPF external type 2, E - EGP
       i - IS-IS, L1 - IS-IS level-1, L2 - IS-IS level-2, ia - IS-IS inter area
       * - candidate default, U - per-user static route, o - ODR
       P - periodic downloaded static route
Gateway of last resort is not set
c
     10.0.0.0/8 is directly connected, Serial0/0
c
     20.0.0.0/8 is directly connected, Serial0/1
\mathbf{R}172.16.0.0/16 [120/1] via 20.0.0.2, 00:00:08, Serial0/1
                   [120/1] via 10.0.0.2, 00:00:09, Serial0/0
Aucun changement visible sur R2.
R3 :
R3#sh ip route
Codes: C - connected, S - static, I - IGRP, R - RIP, M - mobile, B - BGP
       D - EIGRP, EX - EIGRP external, O - OSPF, IA - OSPF inter area
       N1 - OSPF NSSA external type 1, N2 - OSPF NSSA external type 2
       E1 - OSPF external type 1, E2 - OSPF external type 2, E - EGP
       i - IS-IS, L1 - IS-IS level-1, L2 - IS-IS level-2, ia - IS-IS inter area
       * - candidate default, U - per-user static route, o - ODR
       P - periodic downloaded static route
Gateway of last resort is not set
\mathbf{D}10.0.0.0/8 [120/1] via 20.0.0.1, 00:00:17, Serial0/1
c
     20.0.0.0/8 is directly connected, Serial0/1
     172.16.0.0/16 is variably subnetted, 4 subnets, 2 masks
\mathbb R172.16.0.0/16 [120/2] via 20.0.0.1, 00:02:25, Serial0/1
c
        172.16.30.0/24 is directly connected, FastEthernet0/0
c
        172.16.40.0/24 is directly connected, FastEthernet0/1
\mathbf C172.16.50.0/24 is directly connected, FastEthernet1/0
```
De même pour R3, la ligne : **R 172.16.0.0/16 [120/2] via 20.0.0.1, 00:02:25, Serial0/1** est apparue et permet d'envoyer les données vers R2 si elle ne correspond pas aux sous-réseaux qu'elle connait.

Pour vérifier que votre routeur utilise bien la version 2 de RIP, taper la commande suivante :

show ip protocols

Cette commande vous donnera toutes les informations sur RIP.

```
R1#sh ip protocols
Routing Protocol is "rip"
Sending updates every 30 seconds, next due in 1 seconds
Invalid after 180 seconds, hold down 180, flushed after 240
Outgoing update filter list for all interfaces is not set
Incoming update filter list for all interfaces is not set
Redistributing: rip
Default version control: Bend version 2, receive 2
 Interface
                 Send Recv Triggered RIP Key-chain
 FastEthernet0/1 2 2<br>FortFrhamet0/0 2 2
                              \overline{\phantom{0}} 2
 FastEthernet0/0
                        \sim 2
                        \overline{2}\overline{2}Serial0/0
Automatic network summarization is in effect
Maximum path: 4
Routing for Networks:
        10.0.0.020.0.0.0192.168.1.0
Passive Interface(s):
Routing Information Sources:
       Gateway Distance Last Update<br>20.0.0.2 120 00:00:27
                      Distance<br>120<br>120
        10.0.0.2
                             120
                                      00:00:18
Distance: (default is 120)
```
La commande :

show run

Vous permet aussi de vérifier la version de RIP.

# **VI) RIP et le résumé automatique**

Reprenons le schéma précédent.

RIPv2 est un protocole de routage sans classe, on a donc tendance à penser que les sous-réseaux devraient s'afficher individuellement dans la table de routage. Et c'est faux ! Comme nous le montre les tables de routage ci-dessus.

On peut voir que les sous réseaux sont résumés avec les deux mêmes chemins à coût égal. Les routeurs R1 n'inclus toujours pas les sous-réseaux de R3 et inversement R3 n'inclus pas les sous-réseaux de R1.

La solution existe bien, elle consiste à désactiver le résumé automatique avec la commande suivante :

```
no auto-summary
```
Cliquez ci-dessous pour télécharger le fichier Packet Tracert, comprenant une démonstration d'un réseau discontinu avec RIPv2 et avec la désactivation du résumé automatique :

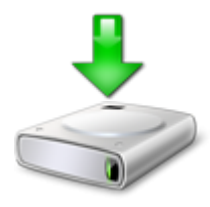

Si nous revérifions la table de routage nous pouvons voir maintenant que les sous-réseaux ne sont plus résumés et donc nous pouvons voir tous les sous-réseaux sur les trois routeurs.

```
R1#sh ip route
Codes: C - connected, S - static, I - IGRP, R - RIP, M - mobile, B - BGP
       D - EIGRP, EX - EIGRP external, O - OSPF, IA - OSPF inter area
       N1 - OSPF NSSA external type 1, N2 - OSPF NSSA external type 2
       E1 - OSPF external type 1, E2 - OSPF external type 2, E - EGP
       i - IS-IS, L1 - IS-IS level-1, L2 - IS-IS level-2, ia - IS-IS inter area
       * - candidate default, U - per-user static route, o - ODR
       P - periodic downloaded static route
Gateway of last resort is not set
\mathcal{C}10.0.0.0/8 is directly connected, Serial0/0
\mathbf{p}20.0.0.0/8 [120/1] via 10.0.0.1, 00:00:23, Serial0/0
     172.16.0.0/24 is subnetted, 5 subnets
\mathbf c172.16.10.0 is directly connected, FastEthernet0/0
c
        172.16.20.0 is directly connected, FastEthernet0/1
\mathbf{R}172.16.30.0 [120/2] via 10.0.0.1, 00:00:21, Serial0/0
\mathbf{p}172.16.40.0 [120/2] via 10.0.0.1, 00:00:21, Serial0/0
\mathbf{p}172.16.50.0 [120/2] via 10.0.0.1, 00:00:21, Serial0/0
R2 :
R2#sh ip route
Codes: C - connected, S - static, I - IGRP, R - RIP, M - mobile, B - BGP
       D - EIGRP, EX - EIGRP external, O - OSPF, IA - OSPF inter area
       N1 - OSPF NSSA external type 1, N2 - OSPF NSSA external type 2
       E1 - OSPF external type 1, E2 - OSPF external type 2, E - EGP
       i - IS-IS, L1 - IS-IS level-1, L2 - IS-IS level-2, ia - IS-IS inter area
       * - candidate default, U - per-user static route, o - ODR
       P - periodic downloaded static route
Gateway of last resort is not set
\mathbf C10.0.0.0/8 is directly connected, Serial0/0
\mathbf C20.0.0.0/8 is directly connected, Serial0/1
     172.16.0.0/16 is variably subnetted, 6 subnets, 2 masks
\overline{\mathbb{R}}172.16.0.0/16 [120/1] via 20.0.0.2, 00:01:52, Serial0/1
                       [120/1] via 10.0.0.2, 00:02:23, Serial0/0
\mathbf R172.16.10.0/24 [120/1] via 10.0.0.2, 00:00:00, Serial0/0
        172.16.20.0/24 [120/1] via 10.0.0.2, 00:00:00, Serial0/0
\mathbf R\mathbf{R}172.16.30.0/24 [120/1] via 20.0.0.2, 00:00:00, Serial0/1
R
        172.16.40.0/24 [120/1] via 20.0.0.2, 00:00:00, Serial0/1
\mathbf{R}172.16.50.0/24 [120/1] via 20.0.0.2, 00:00:00, Serial0/1
R3 :R3#sh ip route
Codes: C - connected, S - static, I - IGRP, R - RIP, M - mobile, B - BGP
       D - EIGRP, EX - EIGRP external, O - OSPF, IA - OSPF inter area
       N1 - OSPF NSSA external type 1, N2 - OSPF NSSA external type 2
       E1 - OSPF external type 1, E2 - OSPF external type 2, E - EGP
       i - IS-IS, L1 - IS-IS level-1, L2 - IS-IS level-2, ia - IS-IS inter area
        * - candidate default, U - per-user static route, o - ODR
        P - periodic downloaded static route
Gateway of last resort is not set
     10.0.0.0/8 [120/1] via 20.0.0.1, 00:00:05, Serial0/1
\mathbf{p}\mathbf C20.0.0.0/8 is directly connected, Serial0/1
     172.16.0.0/24 is subnetted, 5 subnets
\mathbf{p}172.16.10.0 [120/2] via 20.0.0.1, 00:00:05, Serial0/1
\mathbb R172.16.20.0 [120/2] via 20.0.0.1, 00:00:05, Serial0/1
c
        172.16.30.0 is directly connected, FastEthernet0/0
c
        172.16.40.0 is directly connected, FastEthernet0/1
\mathbf{c}172.16.50.0 is directly connected, FastEthernet1/0
```
**R1 :**

# **VII) Récapitulatif des commandes RIP**

- **router rip** : Active le routage RIP.
- **version2** : Active la version 2 de RIP.
- **network xxx.xxx.xxx.xxx** : Déclare un réseau dans RIP.
- **no auto-summary** : Désactive le résumé automatique des routes dans les tables de routages.
- **show ip route** : Affiche la table de routage.
- **show ip protocols** : Affiche les informations sur le ou les protocoles de routages actif.
- **show run** : Affiche toute la configuration active du routeur.

**19 juillet 2011 -- N.Salmon -- article\_213.pdf**

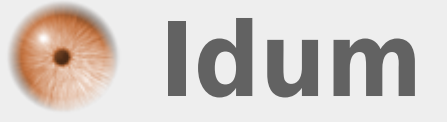